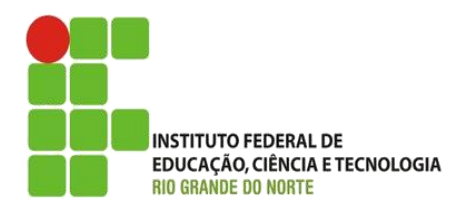

AULA:

# Introdução a CSS

Autoria Web

**Alba Lopes**, Profa.

http://docentes.ifrn.edu.br/albalopes alba.lopes@ifrn.edu.br

# Introdução a CSS

▶ CSS é a sigla em inglês para Cascade Style Sheet (Folha de Estilo em Cascata)

 É um mecanismo simples para adcionar estilos (fontes, cores, espaçamentos, bordas, etc) aos documentos web

#### CSS é um Web Standard

 conjunto de normas, diretrizes, recomendações produzidos pelo W3C e destinados a orientar desenvolvedores para o uso de práticas que possibilitem a criação de uma Web acessível para todos (independente de dispositivo ou necessidades especiais.

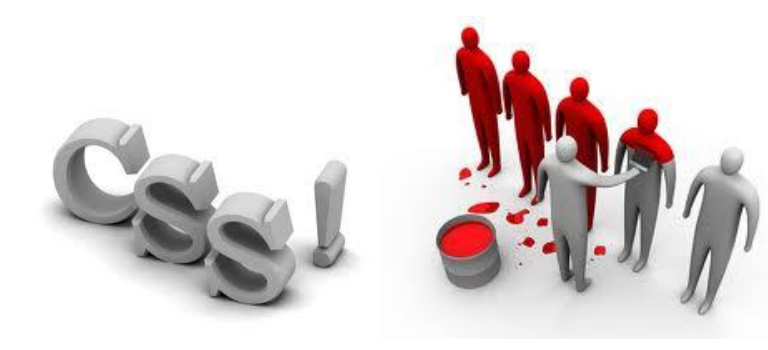

# Porque usar CSS?

- A grande vantagem é a separação da marcação da apresentação do site
	- O HTML destina-se unicamente a estruturar e marcar o conteúdo
	- ▶ O CSS fica com a responsabilidade de todo o visual do documento
	- ▶ HTML marca e estrutura textos, cabeçalhos, parágrafos, links, botões, formulários, imagens e demais elementos da página
	- CSS define cores, posicionamento na tela, estilos de linhas, bordas, fontes e tudo o mais relacionado a apresentação

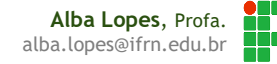

# Porque usar CSS?

- A adoção dessa técnica resulta em múltiplas vantagens e benefícios que não são conseguidos quando se utiliza atributos de estilização dentro das tags HTML
- É possível isolar toda a parte de apresentação é replicar em quantas páginas for necessário.
	- ▶ Se o site contar com 200 páginas HTML é possível aplicar em segundos toda a parte da apresentação para todas as páginas!
	- Isso não seria possível se a apresentação tivesse misturada junto com as tags HTML.

A regra do CSS é composta de duas partes

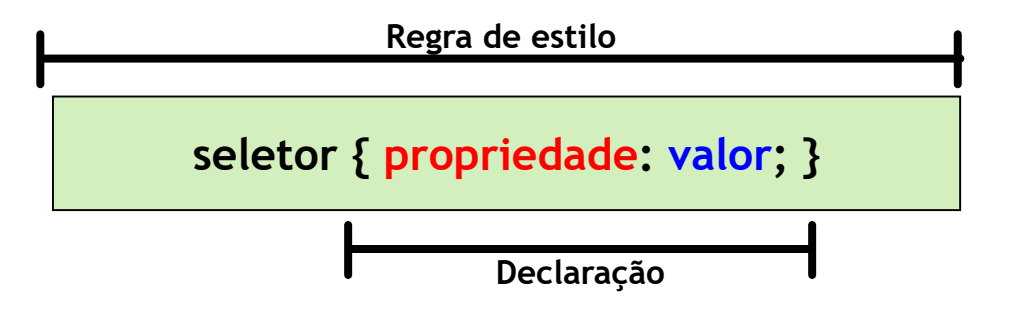

- Seletor: é o alvo da regra de estilo. É a parte da marcação capaz de definir em qual parte será aplicado o estilo.
- **Propriedade: define o que será estilizado.**
- ▶ Valor: define o quanto ou como será estilizado.

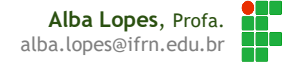

- Observações
	- A declaração deve ser colocada entre sinais de chaves  $(\{\})$
	- Um sinal de dois pontos ( : ) separa a declaração do seu valor
	- Quando houver mais de uma declaração em uma regra, a separação é feita por meio de ponto é vírgula ( ; ). Entretanto, é uma boa técnica utilizar sempre o ( ; ) após cada regra, mesmo tendo apenas uma.

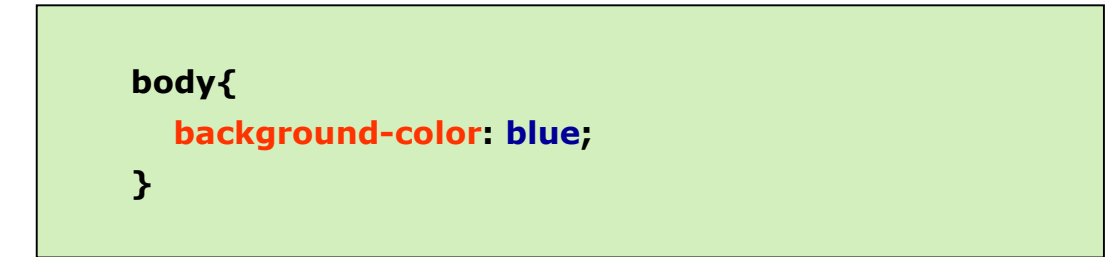

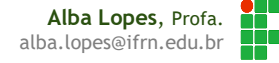

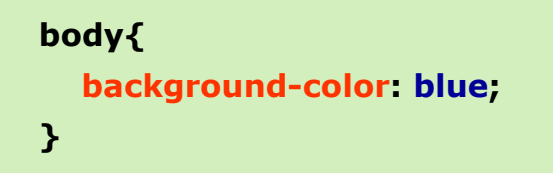

- No exemplo
	- ▶ o seletor é o documento todo (body)
	- a propriedade é a cor do fundo
	- ▶ e o valor é a cor azul

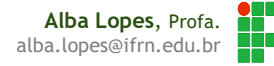

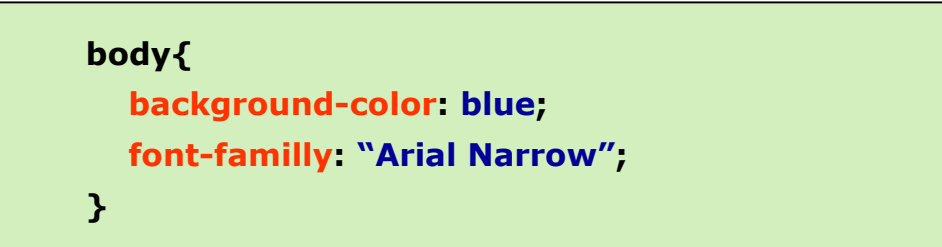

- No exemplo, mais uma declaração foi adcionada.
- Note que, se o valor for composto por mais de uma palavra, deverá vir entre aspas ("")

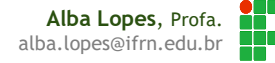

# Folhas de Estilo

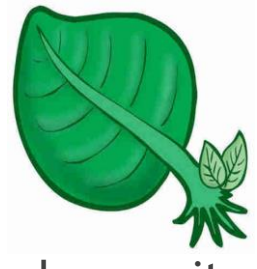

- Conjunto de regras de estilo aplicáveis às páginas de um site
- Existem 3 formas de declaração de folhas de estilo
	- ▶ Incorporada (embedded) dentro da própria página
	- ▶ Externa (linked) em um arquivo externo com extensão .css
	- Locais (inline) colocada dentro da tag de abertura do elemento de marcação (menos recomendado. Evitar tanto quanto possível!)

# Estilos INLINE

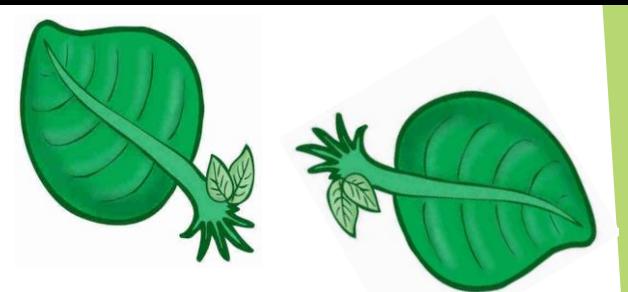

**Alba Lopes**, Profa. alba.lopes@ifrn.edu.br

- As regras de estilo são escritas diretamente dentro da tag de abertura do elemento.
- Informações de estilo são definidas para apenas um elemento, utilizando-se o atributo style
- É o método menos recomendado porque as alterações devem ser feitas localmente.

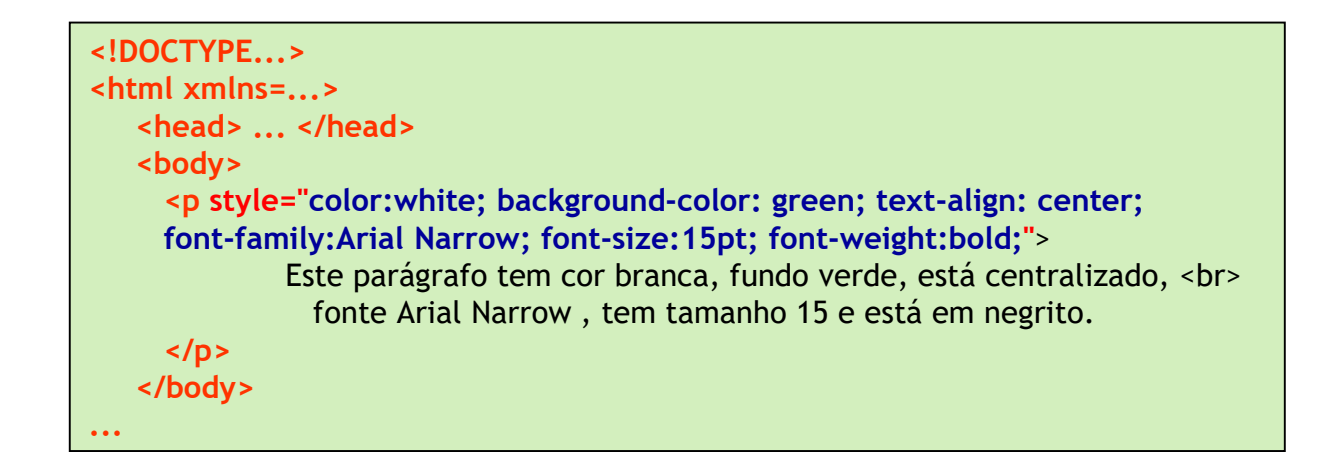

### Estilos INCORPORADOS

- A declaração da folha de estilo é realizada dentro da tag <head> e com o elemento <style>
- A folha de estilo fica incorporada nas tags <style> e </style> da página em questão

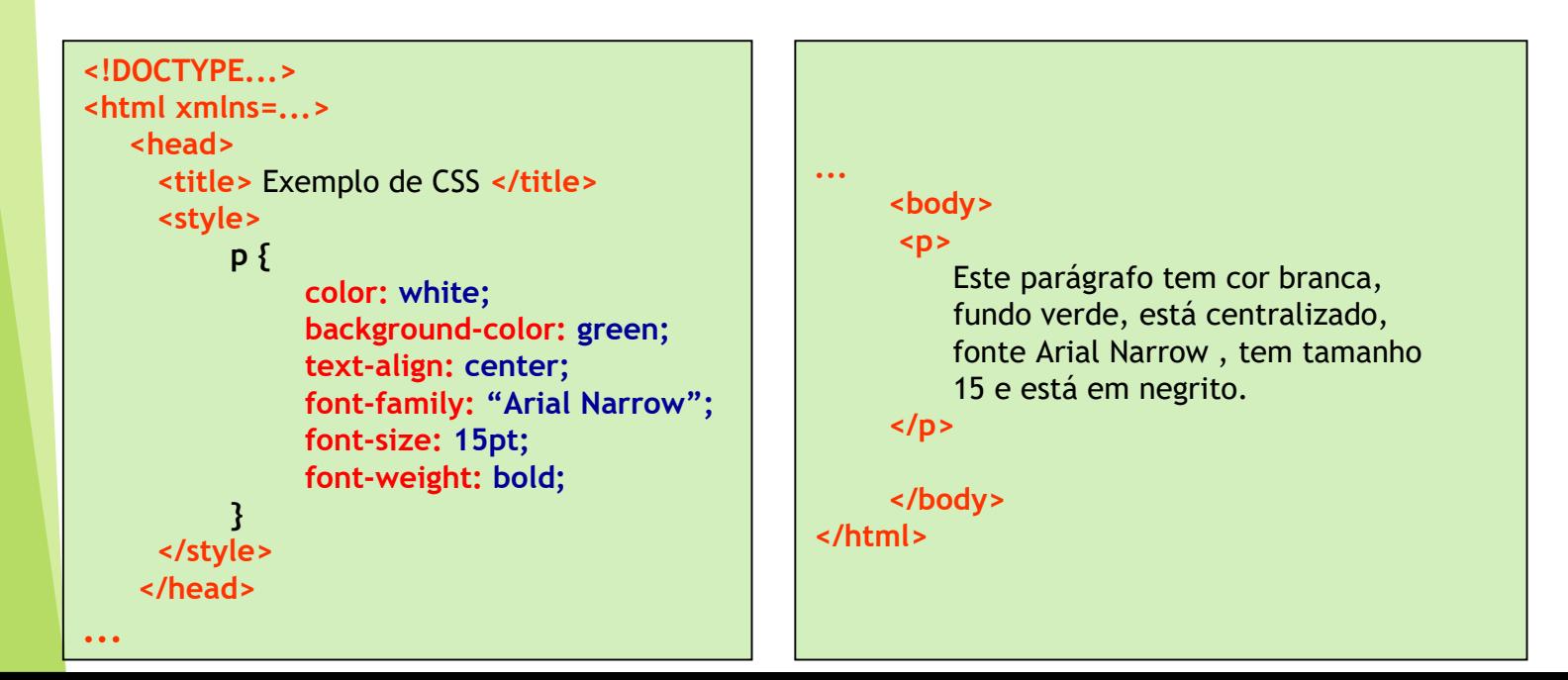

**Alba Lopes**, Profa. alba.lopes@ifrn.edu.br

# Estilos INCORPORADOS

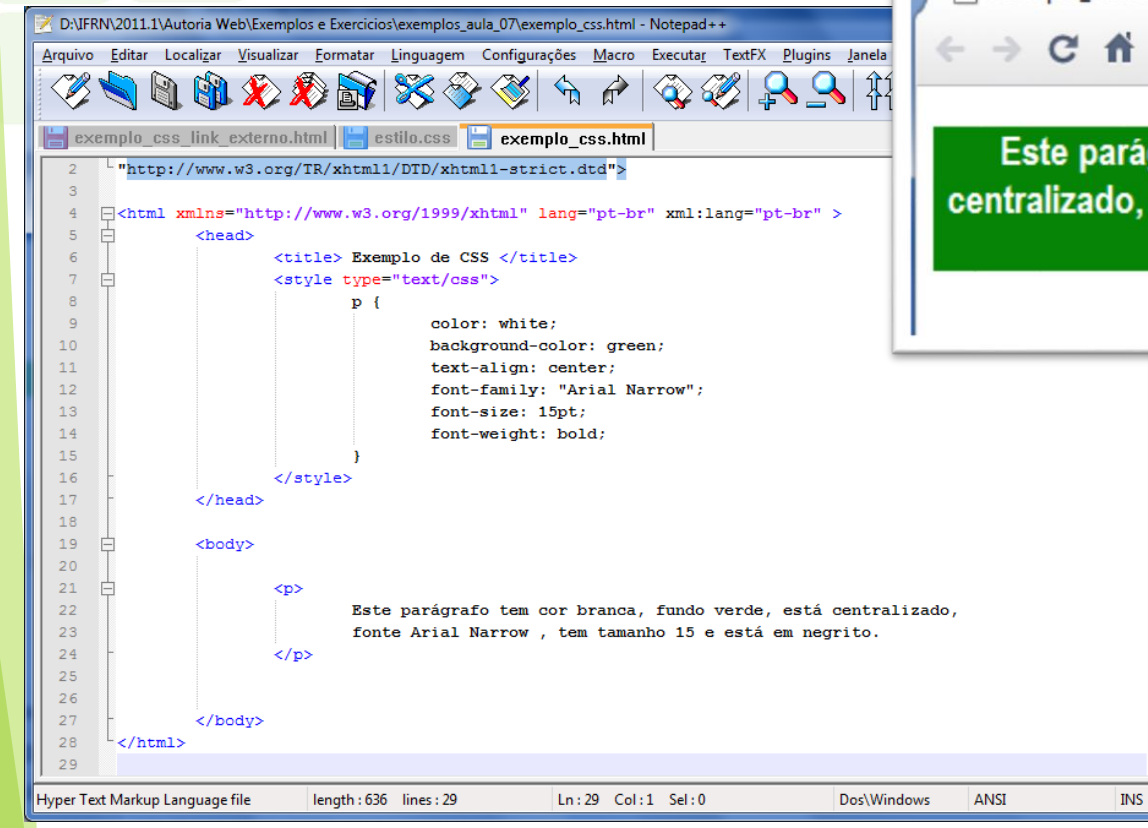

exemplo\_css.html  $\ddot{\text{}}$ n  $\times$ C & © file:///D:/IFRN/2011.1/Autoria%20Web Este parágrafo tem cor branca, fundo verde, está centralizado, fonte Arial Narrow, tem tamanho 15 e está em negrito.

#### Estilos Externos

- Nesse método, a declaração é definida em um arquivo externo com extensão .css contendo as regras de estilo e pode ser aplicada a vários documentos (várias páginas)
- Existem 2 tipos
	- ▶ Folhas de estilo "linkadas" é criado um link para o arquivo externo no elemento <head>, com o uso do elemento link

```
...
 <br/><math>head
     <link rel="stylesheet" type="text/css" href="estilo.css" media="all">
</head>
...
```
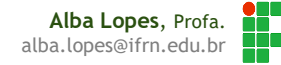

# Estilos Externos

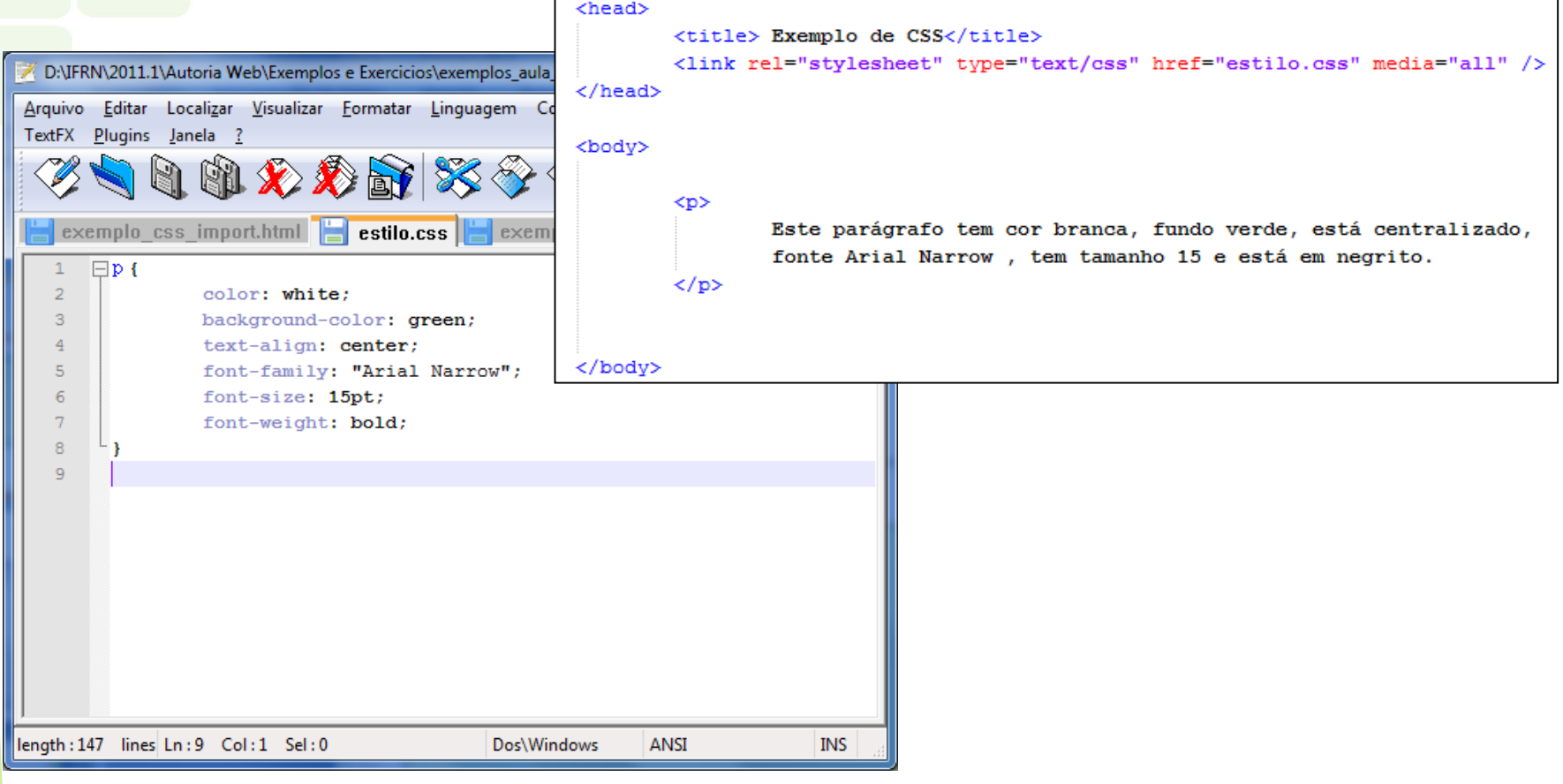

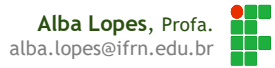

#### Estilos Externos

▶ Folhas de estilo "importadas" - usa-se a diretiva @import dentro do elemento <style>

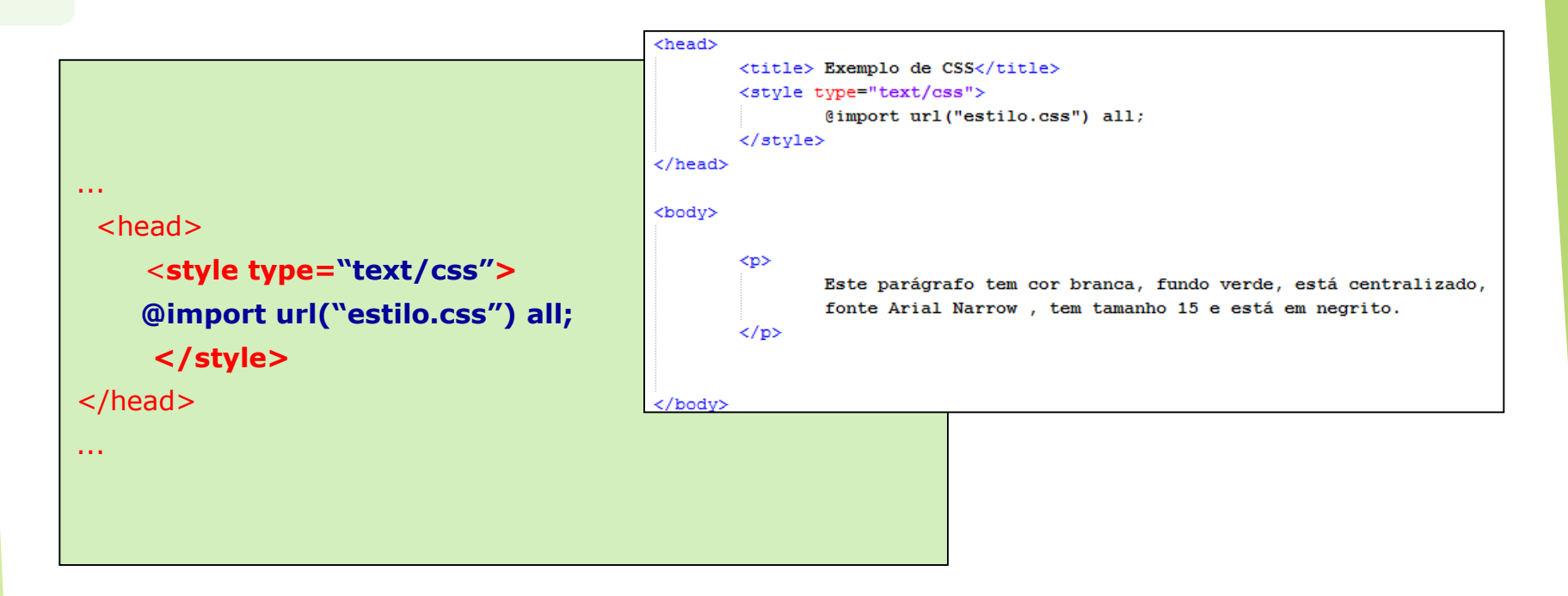

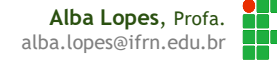

- Abra o NetBeans (versão 8.0)
- $\triangleright$  Clique em Arquivo  $\rightarrow$  Novo Projeto
- Em Categorias, selecione HTML 5
- Em Projetos, selecione Aplicação HTML 5
- Clique em Próximo

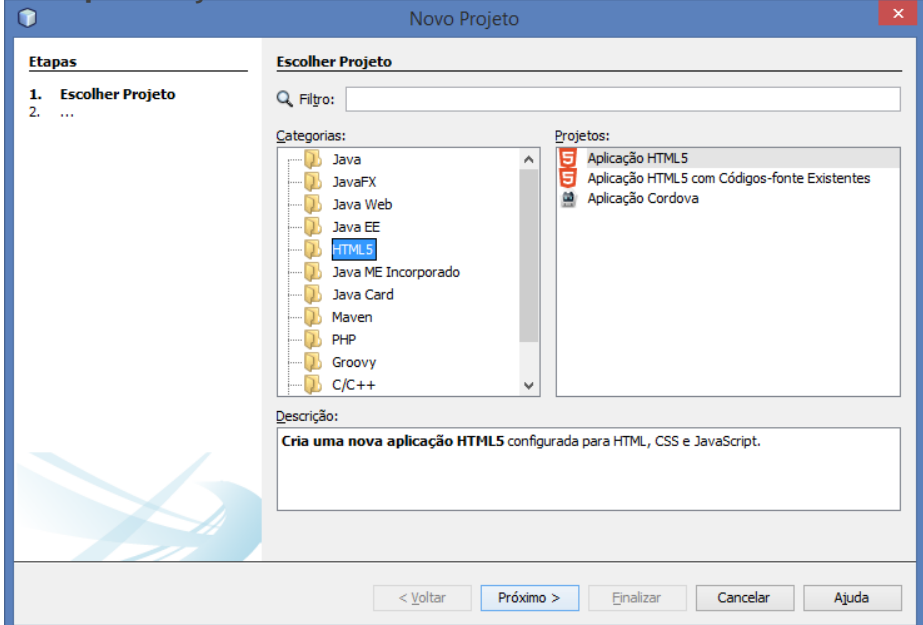

**Alba Lopes**, Profa. alba.lopes@ifrn.edu.br

- **Defina um nome para o seu projeto (Ex. AutoriaWeb)**
- Em Localização do Projeto, defina uma pasta onde seus arquivos ficarão armazenados
- Clique em Finalizar

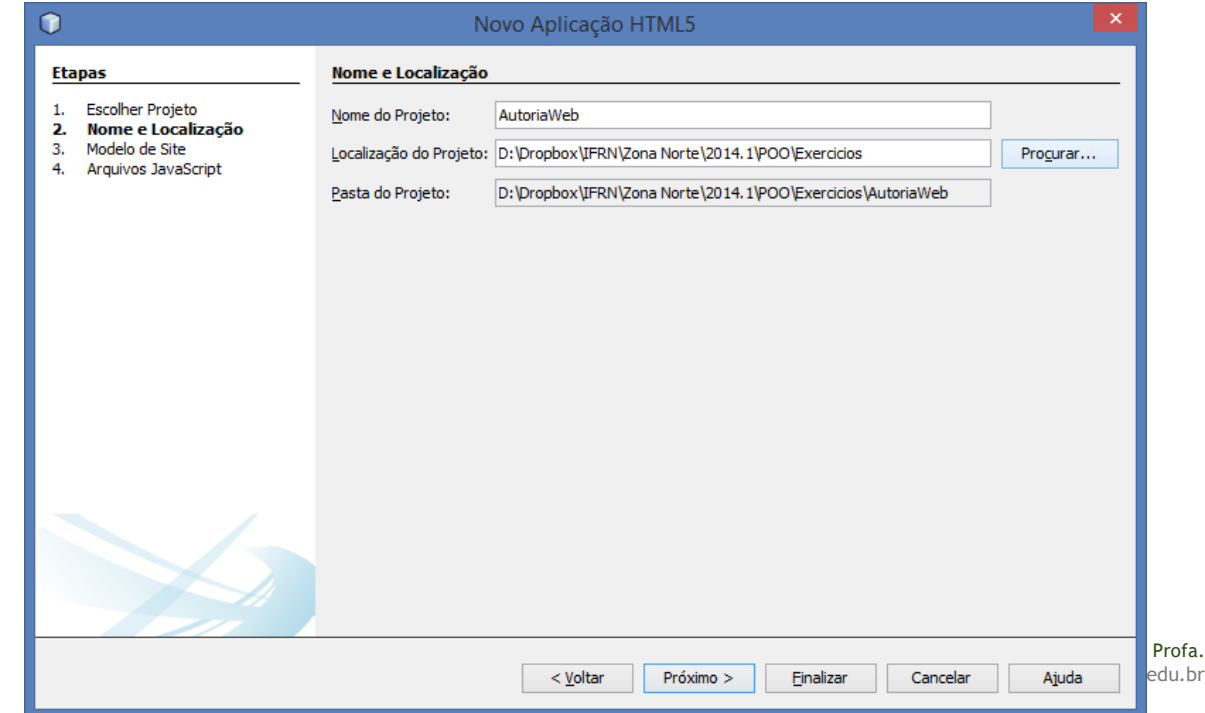

- Com o projeto criado, clique com o botão direito em cima do nome do projeto  $\rightarrow$  Novo
	- ▶ O Netbeans oferecerá diversos tipos de arquivo a serem criados.
	- Para criar um arquivo HTML, selecione a opção Arquivo HTML

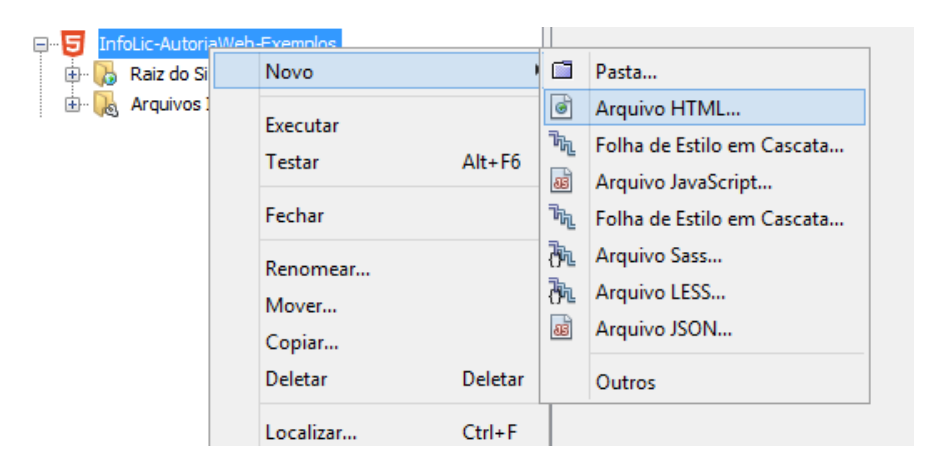

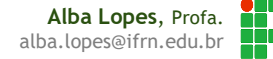

 Para utilizar seus arquivos já criados, basta copiá-los para dentro da pasta do seu projeto e então será possível abrir os arquivos criados anteriormente

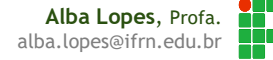

### Seletor Universal

Aplicado a todos os elementos do documento.

▶ O exemplo abaixo indica que todos os elementos textuais terão a cor azul

**\* { color: blue; }**

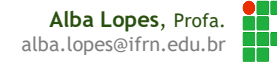

#### Seletor de Tipo

O estilo é aplicado diretamente a um determinado elemento de marcação

 No exemplo abaixo, a folha de estilo criada (meuestilo.css) indica que todos os parágrafos estarão em itálico com cor verde, os cabeçalhos h3 e h4 serão da fonte Arial e os itens de uma lista terão tamanho 12px.

É possível definir a mesma regra para vários elementos, separando-os por vírgulas

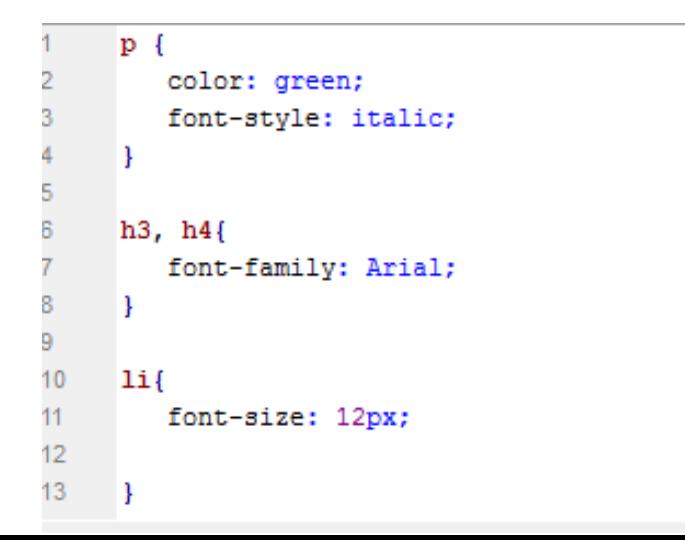

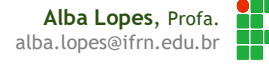

# Seletor de Tipo

É possível ainda, ter várias regras para o mesmo elemento

```
h3, h4 { 
    font-family: Arial; 
}
h3{
    color: blue;
}
h4{
    color: yellow;
}
```
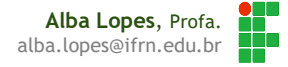

### Seletor de Tipo

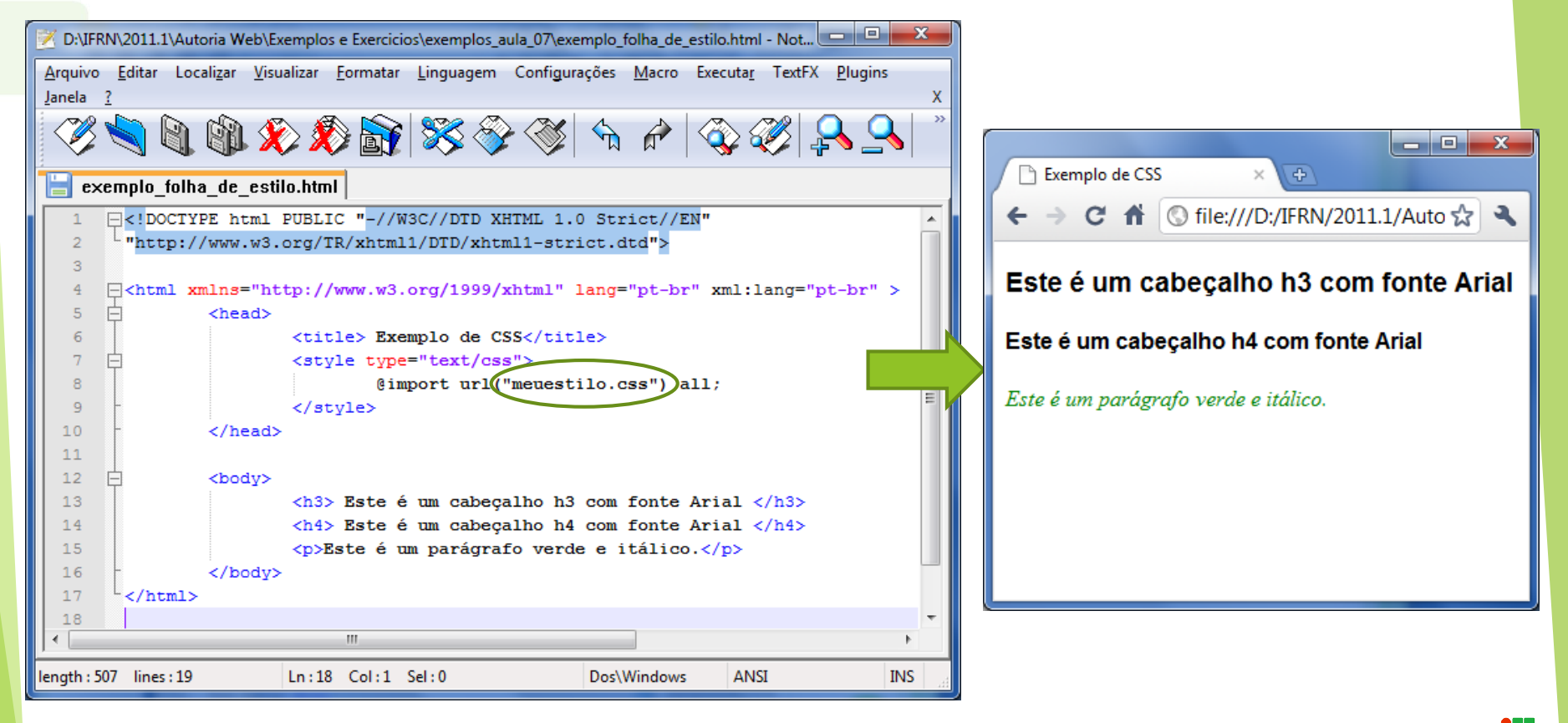

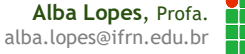

### Propriedades

- color: define a cor de primeiro plano de um elemento. Já vimos o que essa propriedade faz em exemplos anteriores
- background-color: define a cor de fundo de um elemento

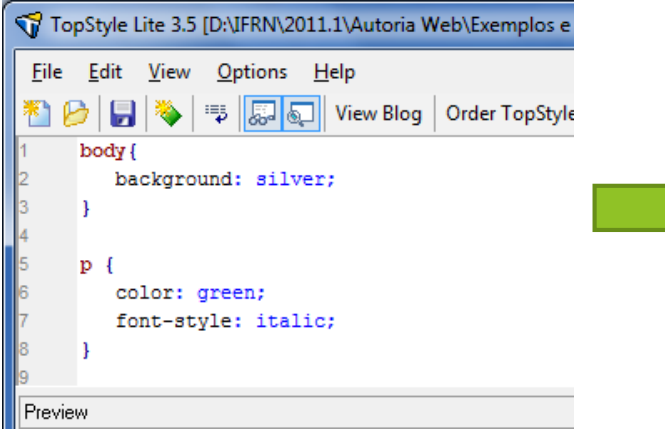

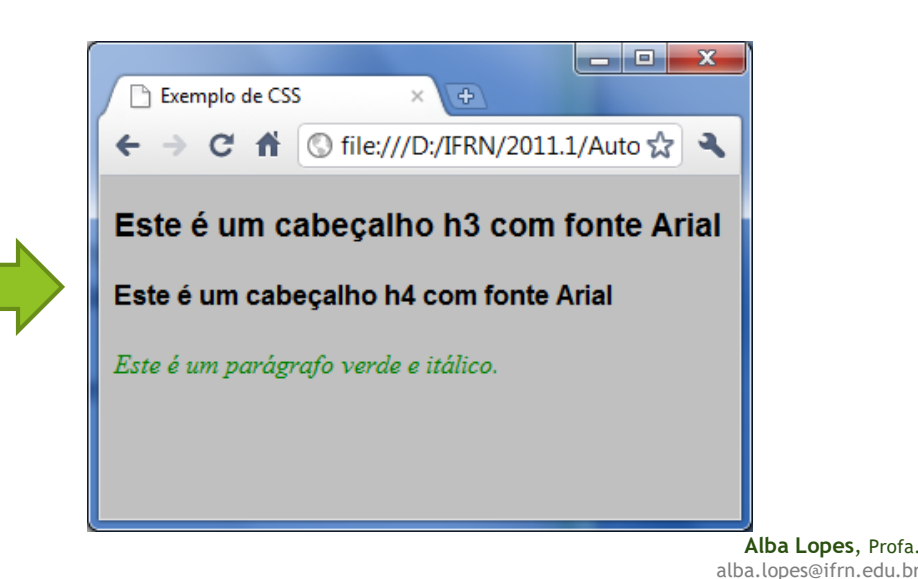

background-image: usada para definir uma imagem de fundo para a página

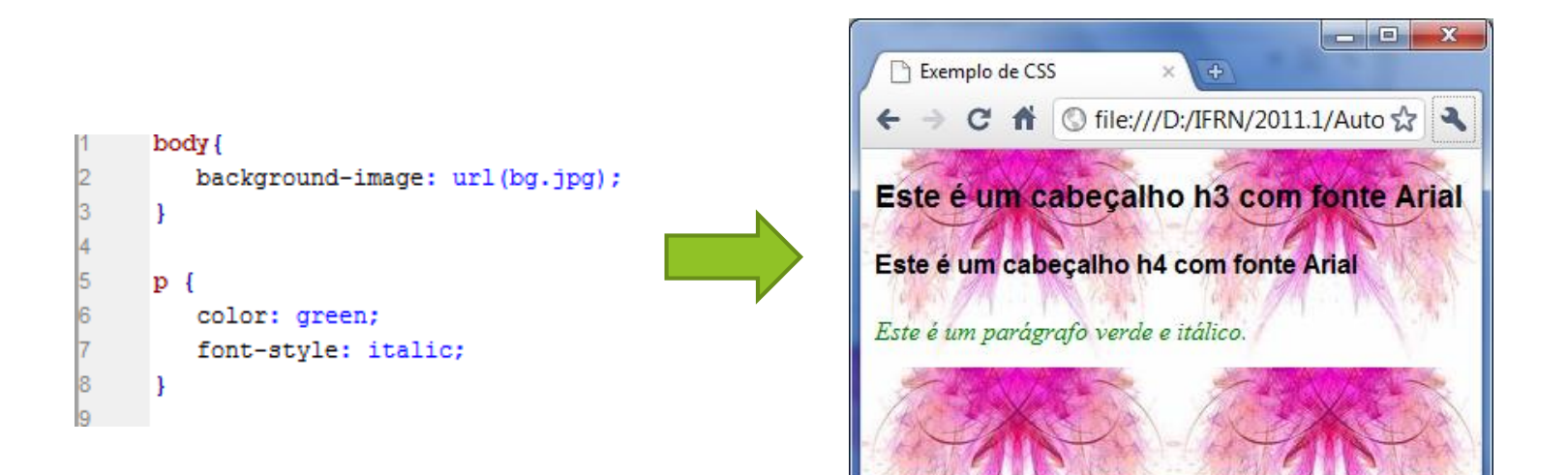

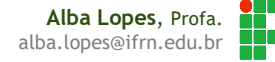

- background-repeat: usada para definir a frequencia de repetição da imagem de fundo.
	- Por padrão, o valor é repeat (repetir na direção  $x \in y$ )

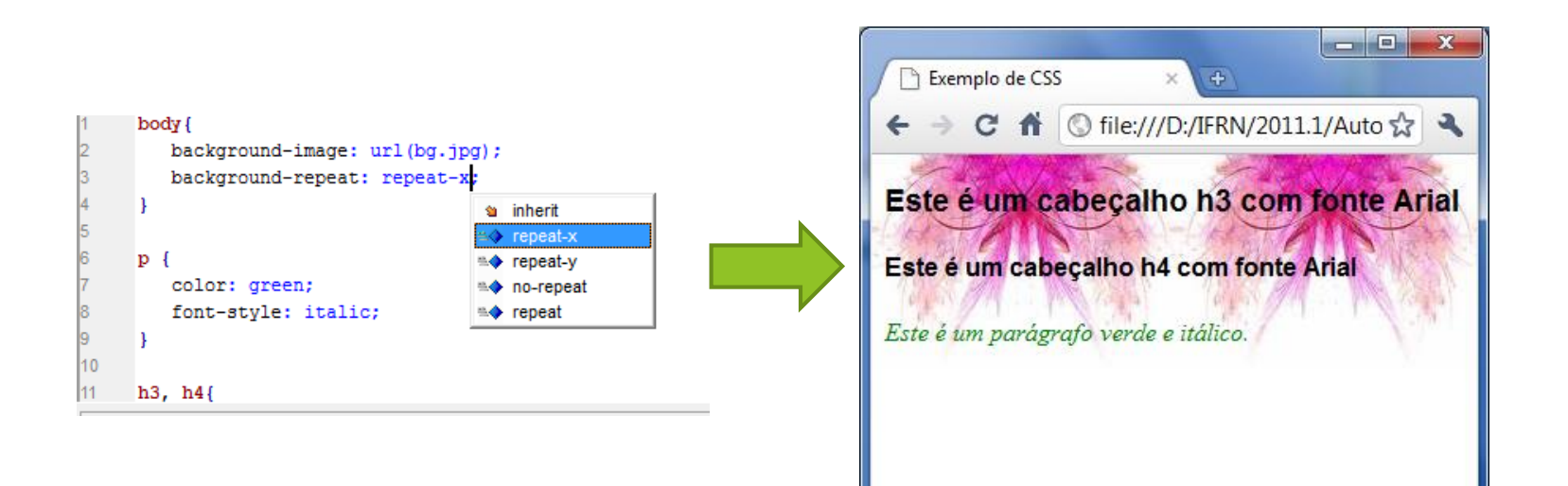

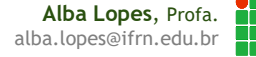

- background-position: permite alterar a posição padrão de uma imagem de fundo
	- ▶ Por padrão, o valor é canto superior esquerdo

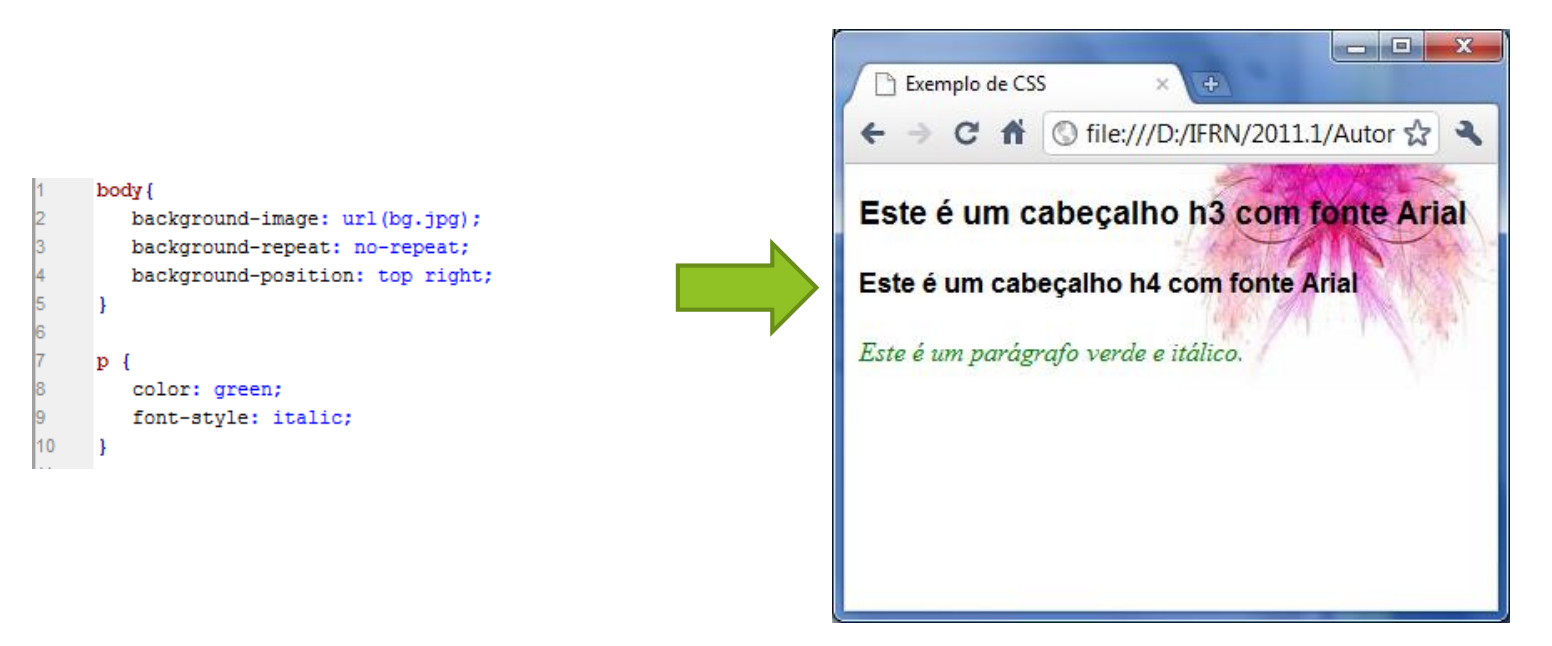

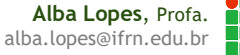

- background-attachment: permite fixar o plano de fundo. Quando rolar pela página, permanecerá fixo.
	- **background-attachment:** fixed;
	- **background-attachment**: scroll;

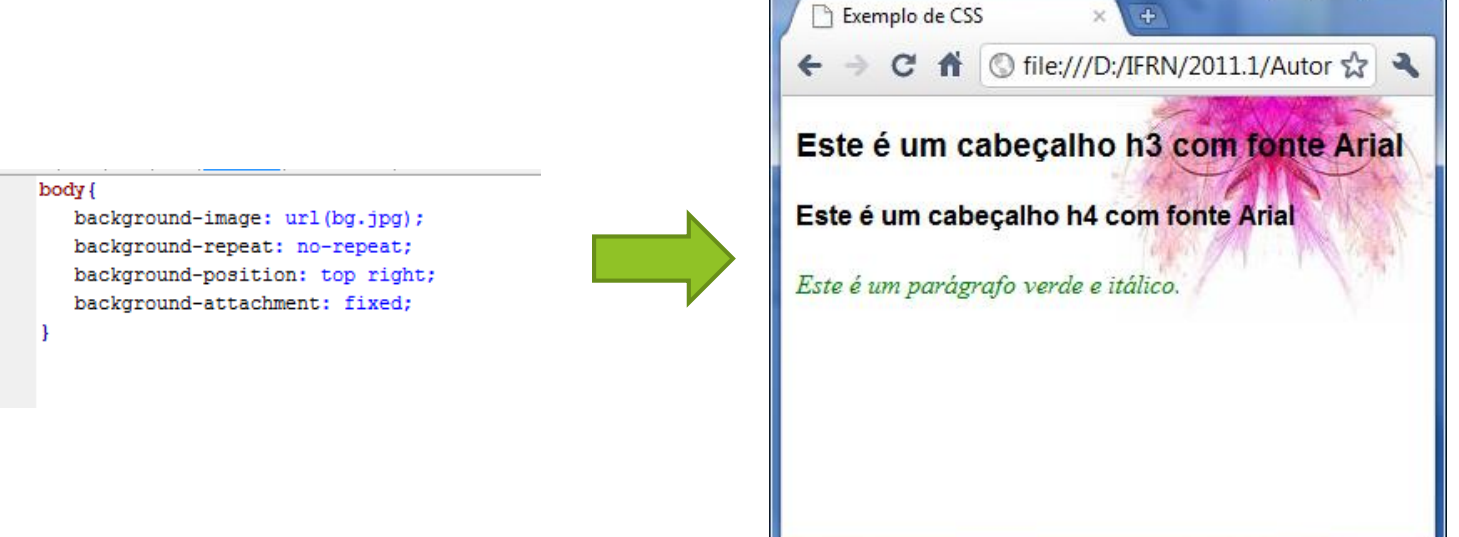

**Alba Lopes**, Profa. alba.lopes@ifrn.edu

 $=$   $\Box$ 

#### Propriedades (Fontes)

- font-family: prioridade para apresentação de um elemento em uma página. Se a primeira fonte da lista não estiver disponível na máquina do usuário, deverá ser usada a segunda e assim por diante:
- **font-sytle**: pode assumir os valores normal, italic ou oblique.
- ▶ font-weight: normal, bolder, bold, lighter,...

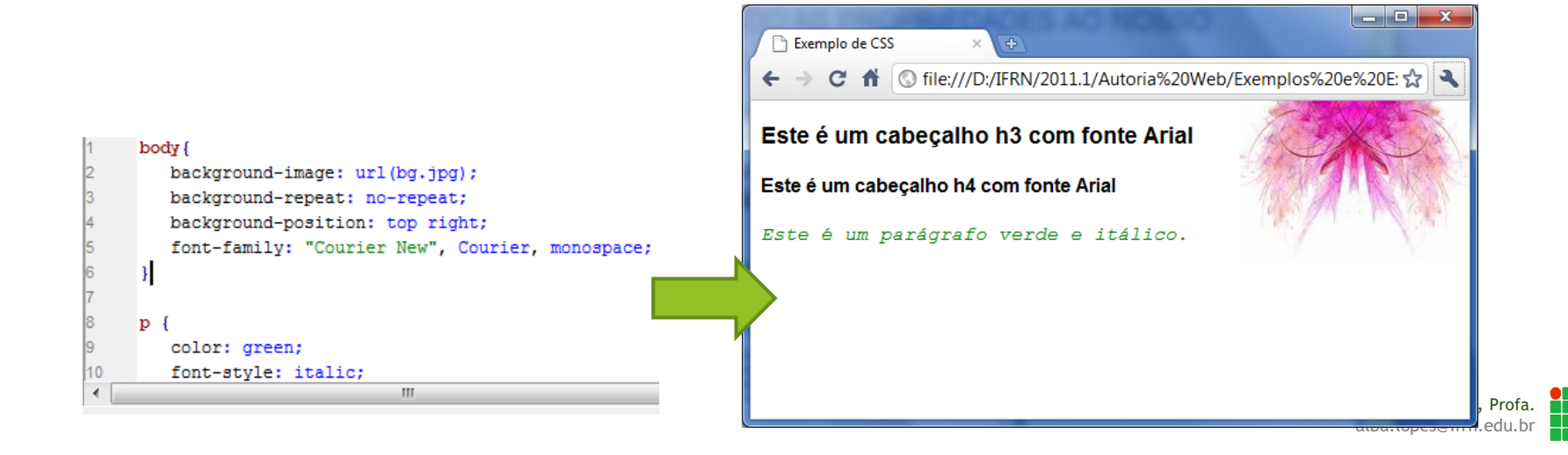

#### Unidades de Medidas

- Quando valores são definidos para as propriedades CSS, são utilizadas algumas medidas;
- Dividem-se em 2 grupos:
	- **Inidades absolutas:** 
		- **▶** in polegada
		- cm centímetro
		- $\blacktriangleright$  mm milímetro
		- ▶ pt ponto
		- $\triangleright$  pc pica. 1 pc = 12 pt
	- Unidades relativas:
		- $\triangleright$  %
		- ▶ em 1 em é igual ao tamanho da fonte definido
		- ▶ ex 1 ex equivale à altura da letra "x" minúscula
		- px define o tamanho de um pixel no monitor

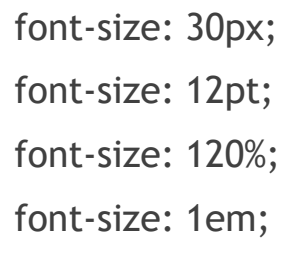

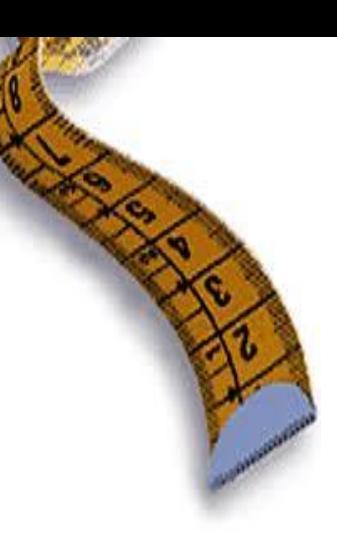

#### Propriedades (Fontes)

- As propriedades são herdadas dos elementos superiores. O parágrafo p herda as propriedades definidas no body. Com isso, a fonte vista é a definida na regra do body.
- Já os cabeçalhos possuem uma regra específica que define sua família de fonte. Com isso, a regra definida em de h3 e h4 tem prioridade sobre a regra do body.

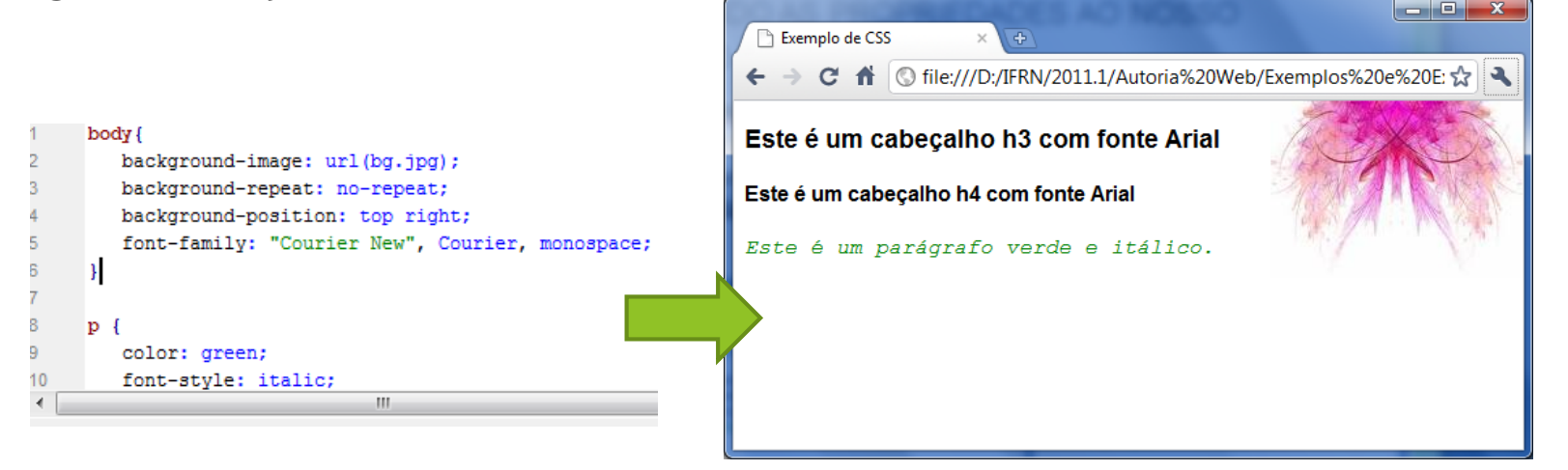

# Propriedades (Text)

 As propriedades de text alteram as propriedades dos elementos de linha dentro de elementos de bloco.

**text-align:** left, right, center, justify

- ▶ text-decoration: underline, overline, line-through...
- ▶ text-transform: uppercase, lowercase, capitalize...

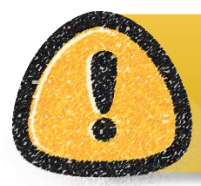

o elemento <img> terá seu alinhamento alterado caso seja definido uma propriedade text-align para um elemento de bloco onde o <img> esteja aninhado, pois ele é um elemento de linha!

#### Um pouco sobre cores

#### Sistema de Cores

- RGB
	- ▶ O vermelho (R red), o verde (G green) e o azul (B blue) são combinados para formar outras cores.

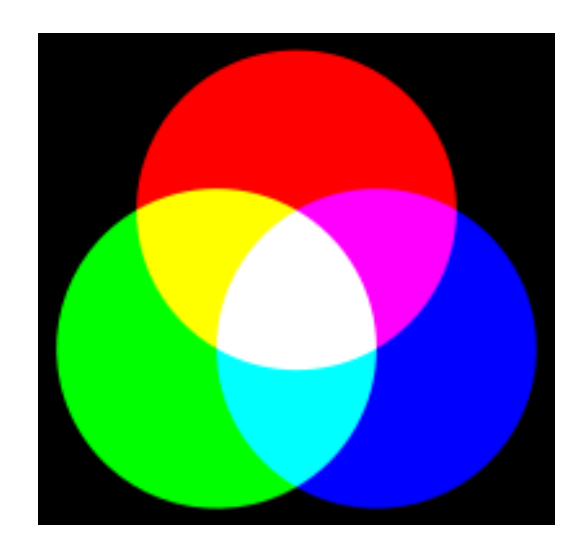

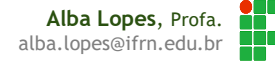

#### Um pouco sobre cores

#### CSS permite especificar cores de diferentes modos

- As cores podem ser definidas usando seu nome
	- Mas só há apenas algumas cores que são definidas pelo nome: aqua, black, blue, fuchsia, gray, green, lime, maroon, navy, olive, orange, purple, red, silver, teal, white, yellow
- Através de seus percentuais de vermelho (Red), verde (Green) e azul (Blue)
	- Utilizando porcentagem: **rgb(80%, 40%, 0%)**
	- Ou valor entre 0 e 255: **rgb(204, 102, 0)**
- ▶ Códigos hexadecimais: cada conjunto de dois dígitos representa o vermelho, o verde e o azul
	- Hexadecimal**: #cc6600**
	- É o mais utilizado. Sempre inicie com o #. Em hexadecimal, os valores permitidos vão de 0 a F (0 a 9, A a F)

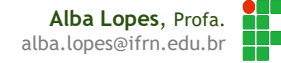

# Um pouco sobre cores

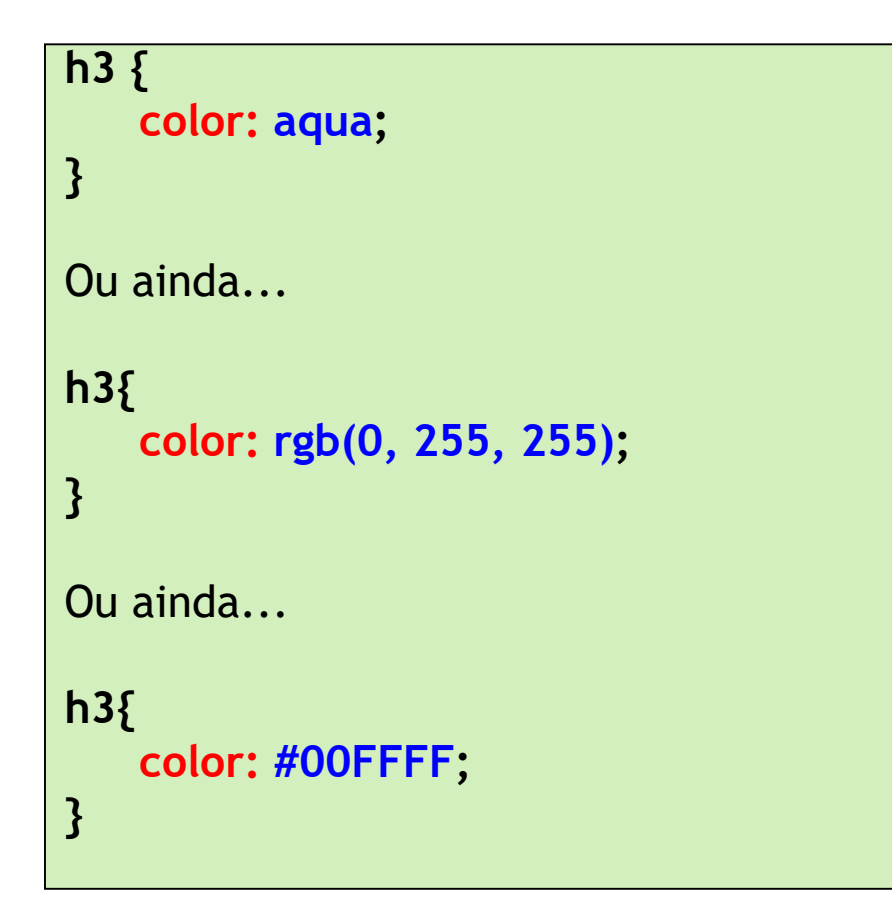

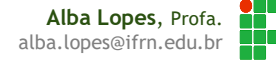

#### Tabela de Cores RGB

- Neste endereço pode ser encontrada uma tabela com diversos códigos de cores RGB
	- <http://www.efeitosespeciais.net/tabela.htm>
- Entretanto, são possíveis 16 milhões de combinações
- ▶ Ou utilize o próprio NetBeans:

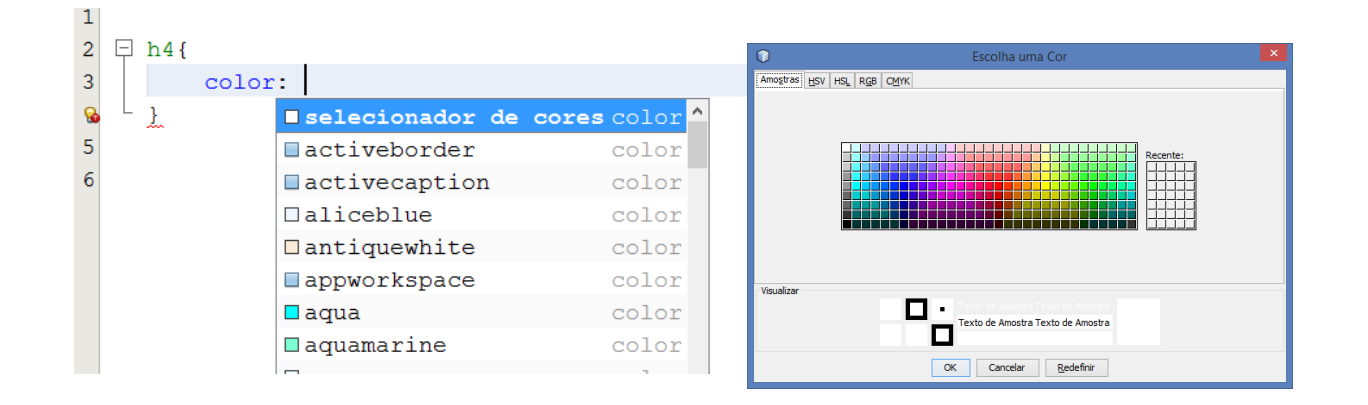

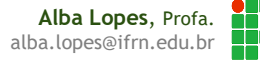

# Exercício de Fixação

- Dado a seguinte estrutura HTML, utilize css para incluir estilo e deixa-la conforme a imagem.
	- Utilize um arquivo externo com o seu estilo (por exemplo: estilo\_poesia.css)
	- A imagem foi colocada como plano de fundo, posicionada para não ser repetida e no canto inferior direito.
	- A fonte do texto utilizada foi Arial.
- **Explore as opções oferecidas no** Netbeans e veja que outras transformações que não foram apresentadas você consegue fazer na sua página.

<body>

<h2>**AS BORBOLETAS**</h2> <h3>**Vinícios de Morais**</h3> TODO supply a title

**Brancas Azuis Amarelas** E pretas **Brincam** Na luz As belas **Borboletas Borboletas brancas** São alegres e francas **Borboletas azuis** Gostam muito de luz As amarelinhas São tão bonitinhas! E as pretas, então. Oh, que escuridão!

 $\times$  +  $\leftarrow$   $\rightarrow$   $\bullet$   $\bullet$   $\bullet$   $\bullet$  file:///D:/OneDrive/Do  $\Box \mathbf{\hat{x}}$ 

> **AS BORBOLETAS Vinícios de Morais**

≡

<p>**Brancas**<br/>> Azuis<br/> **Azuis Amarelas**<br/> **E** pretas<br/>>hr/> **Brincam<br/>br/>** Na luz<br/> **Na luz** As belas<br/>br/> **Borboletas.**</p>

<p>Borboletas brancas<br/>>ht> **São alegres e francas.**</p>

<p>Borboletas azuis<br/>>  $\frac{1}{2}$ **Gostam muito de luz.**</p>

<p>As amarelinhas<br/>>  $\frac{p}{p}$ **São tão bonitinhas!**</p>

<p>E as pretas, então...<br/>>br/> **Oh, que escuridão!**</p>

</body>

# Referências

- ▶ [1] FREEMAN, Elisabeth, FREEMAN, Eric. HTML com CSS & XHTML. Ed. 2. Rio de Janeiro: Altabooks
- ▶ [2] W3C, XHTML2 Working Group Home Page. Disponivel em: http://www.w3.org/MarkUp/. Acessado em: 22 nov. 2009.
- [3] http://maujor.com/tutorial/xhtml.php . Acesso em 19/03/2011
- $\blacktriangleright$  [4] http://maujor.com/w3c/xhtml10\_2ed.html . Acesso em 19/03/2011
- $\blacktriangleright$  [5] http://validator.w3.org/

# Referências

- **[6]** Lista de elementos de bloco: http://htmlhelp.com/reference/html40/block.html
- **[7]** Lista de elementos de linha: http://htmlhelp.com/reference/html40/inline.html
- **[8]** Tabela de cores RGB: http://www.efeitosespeciais.net/tabela.htm

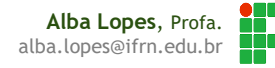